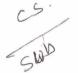

# Krantiguru Shyamji Krishna Verma **Kachchh** University

Mundra Road, Bhuj - Kachchh.

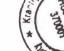

# **Bachelor of Commerce**

### Semester-I

# **SE 107 C**: Computer Application (Paper – I)

(Internet and Web Page Development **Using HTML**)

1. Objectives: The purpose of this course is To expose students to basics of Internet & its applications. To enable students to gain knowledge of designing and developing web page using HTML.

#### 2. Evaluation:

#### **Evaluation pattern**

| End Semester examination                            | 70% |
|-----------------------------------------------------|-----|
| Mid-Semester-examination                            | 20% |
| Projects, assignments, quizzes, class participation | 10% |

# 3. Course Contents:

| Module<br>No. | Modules/ Sub Modules                                                                                                    | Marks<br>(%) |
|---------------|----------------------------------------------------------------------------------------------------|--------------|
| 1             | Introduction to Internet                                                                                                    |              |
|               | History of Internet, Internet services, <b>Intranet</b> , Internet Vs <b>Intranet</b> , Governance on Internet, Internet Technology and Protocol • OSI Reference'model, TCP/IP Protocol, Network protocols, Network components – switches, routers, gateways, Types of Internet connectivity & ISP. | 25%          |
| 2             | Applications of Internet                                                                                                    |              |
|               | Internet Tools and Multimedia, WWW, Evolution of Web, Elements of WWW, Web browsers, Search engine, search criteria, E-mail = concepts, structure, protocols, addresses, security & netiquettes.                                                                                                    | 25%          |
| 3             | Introduction to HTML                                                                                                    |              |
|               | Introduction of <b>HTML</b> & SGML, Skeleton of <b>HTML</b> , Tools required for HTML, HTML tags & attributes – Basics, <b>Formatting</b> , List, Anchor tag & <b>Hyperlinks</b> , Images and                                                                                                    | 25%          |
|               | Image map, Tables.                                                                                                    |              |
| 4             | Web Page Development Using HTML                                                                                                    | 0 = 0 /      |
|               | Frames and Floating Frames, Forms, Style Sheets, URL                                                                                                    | 25%          |

# 4. Recommended & Suggested reference Books:

Anatomy.

- Internet Technology and Web Design, ISRD Group, TMI-IPublication 1)
- Internet and Web Design, Doeacc "O" Level, Firewall Media.
- Designing Interactive Websites, by James L Mohler & Jon M Duff, 3) **CENGAGE**

- 4) World Wide Web design with HTML, by C. Xavier, TMH Publication (§
- 5) Computer Fundamentals and Information Technology, by Bharat & Co.
- 6) Internet the Complete Reference, by Young.
- 7) Internet for Every One Techworld, by Leon.
- 8) Computer Application, by Vimal Pandya & Dr. G. N. Jani, Akshar Publication.
- 9) Computer Application II, by Vimal Pandya, HK Arts College Publication.

# 10) Structure of Course Examination

The external evaluation pattern would be based on the written examination taken at the **end** of the semester. The overall evaluation pattern is **as** under:

# **Evaluation pattern**

| End Semester examination                                    | 70% |
|-------------------------------------------------------------|-----|
| Mid-Somester examination                                    | 20% |
| <b>Projects</b> , assignments, quizzes, class participation | 10% |

Out of the 75% weight age of the external evaluation the style of the paper for all courses is so decided as to evaluate the students on different parameters. The format includes subjective, objective and applications questions so the test of students can be done on parameters like conceptual knowledge, its application in actual sense, his or her memory and presence of mind. The structure is as under the structure is as under the

# Distribution of hlarks:

**Section A carrying** 30 **marks** will have multiple choice questions based on the given units.

Section B carrying 40 marks will have the following pattern.

- Q.1 Answer two short questions OR Any one question which could 10 Marks be a long question, **case** study, application of concepts etc.
- Answer two short questions OR Any one question which could 10 Marks be a long question, case study, application of concepts etc.
- Answer two short questions OR Any one question which could 10 Marks be a long question, case study, application of concepts etc.
- Answer tyo short questions OR Any one question which could 10 Marks be a long question, case study, application of concepts etc.

# Accomplishments of she student after completing the course:

At the end of the work student will be able to

• Use internet for information retrieval & data transfer. Design web pages / web sites using HTML

# List of Practical (San ple Guide line):

Write the **HTML** code at least with 30 lines which make use of following tags: - Italics tag, center tag, patagraph tag, Break tag, font tag and its attributes.

Create the HTML file name Assignment.htm with the given text and below specification:

# **Welcome to ABC Institution**

ABC was founded in 1988 to offer distance learning programs. The privately owned independent **college** once named, "Gujarat Institute for Computer Sciences," changed its name to **reflect** accomplishment of students with distance education. A typical student at ABC i. **26 to** 40 **years** old and **many** of them work in a tech-related field. All of them war; to better themselves by getting the college degree they need to

progress up the career ladder.

- h) Specify the title/Header 'Welcome to ABC Institute' at the top of file.
- i) Centre the above title and change font size to ARIAL, 14.
- j) Give three lines spacing after the title.
- k) Apply BOLD, UNDERLINE and ITALIC effect to it.
- 1) Select appropriate BACKGROUND and BGCOLOR attributes.
- m) **Use** text formatting command using paragraph break and line breaks.
- n) Emphasize document context using Align, Size and Width tags.

Looking at the screen given below write the HTML code making use of following tags.

#### **Text Content**

Example on Unordered list

- Sports Car
- Business Car
- Economy Car

Example on Ordered lists

- IV. Sports Car
- V. Business Car
- VI. Economy Car

Example on Definition list

- ☐ Sports Car
  - Ferrari
- Business Car
  - Tata Sumo
- Economy Car
  - Maruti

Design a web page using the image files 'XYZ.GIF', 'PQR.GIF' and 'DEF.GIF' according to the following specifications. (Use an appropriate Text content)

- ♦ Use a Border for 'XYZ.GIF'.
- Resize the width and Height 'PQR.GIF' and 'DEF.GIF' to 100 pixels each.
- ♦ Align the text with respect to the images so as to obtain the desired output.

Create a web page giving the following Flight details in a tabular format.

- ♦ Flight Name
- Starting and destination Place
- ♦ Arrival and departure time
- ♦ Class ♦ Fare
- f) Place a border for the table and use all padding to present the cell data with clarity.
- g) Align the table in the center of the screen. Use a caption saying 'Schedule for flights'.
- h) Change font style, color, and size of title 'Schedule for flights' to ARIAL '15 &

line spacing 2.5 to the table data.

i) Use the appropriate background color for data of table.

j) Save the file with 'FLIGHT.HTM'

Create a document with two links to an external document. The first link should lead to the beginning of the external document. The second link should lead to a particular section in the external document.

In the external documeni specify a link that will lead to a particular section within it.

# **Text content**

#### Welcome to our Home page

This page has been linked to the website at our Institute. For further information click on any of the following:

# ♦ About our Univ. sity

Over 9,000 students and alumni in over 120 countries are enjoying the flexibility ABC provides; Forking on their own timetable and at their own pace. Anywhere is a classroom with ABC. Our students almost all work full-time. Most of them are making house payments, raising families and doing their best to make life better. ABC gives them the opportunity to earn a degree in one of the fastest-growing fields today - computer and information sciences - a degree that will provide them entry into a job with potential and a good paycheck.

#### ♦ Contact Inform: Jion

AMERICAN (:)LLEGE OF COMPUTER & INFORMATION SCIENCES

2101 MAGNO! A AVENUE, SUITE 200, BIRMINGHAM, AL

35205 An advis vr: 1-800-729-2427

sstephens@accis.edu

Financial **staff**: 1-800-829-2427

accounting@accis.edu

Faculty membe: 1-800-749-2427 faculty@accis.edu

Fax number: 1-05-328-2229 Fax number: 1-05-326-3822

Create a specimen of a corporate web page. Divide the browser screen into two frames. The **frame** on the left will be a menu consisting of hyper links. Clicking on any one of these links will lead to a new page, which must open in the target **frame**, which is on the right hand side.

Create two links the first link that will open a page that displays the company profile, its business and its **products**. The second link will display the contact address of the company.